## CAD FOR MOTORSPORT FUSION 360 - CHEAT SHEET

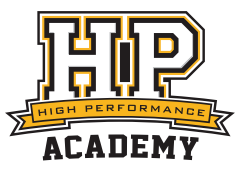

### MODELLING WORKSPACE

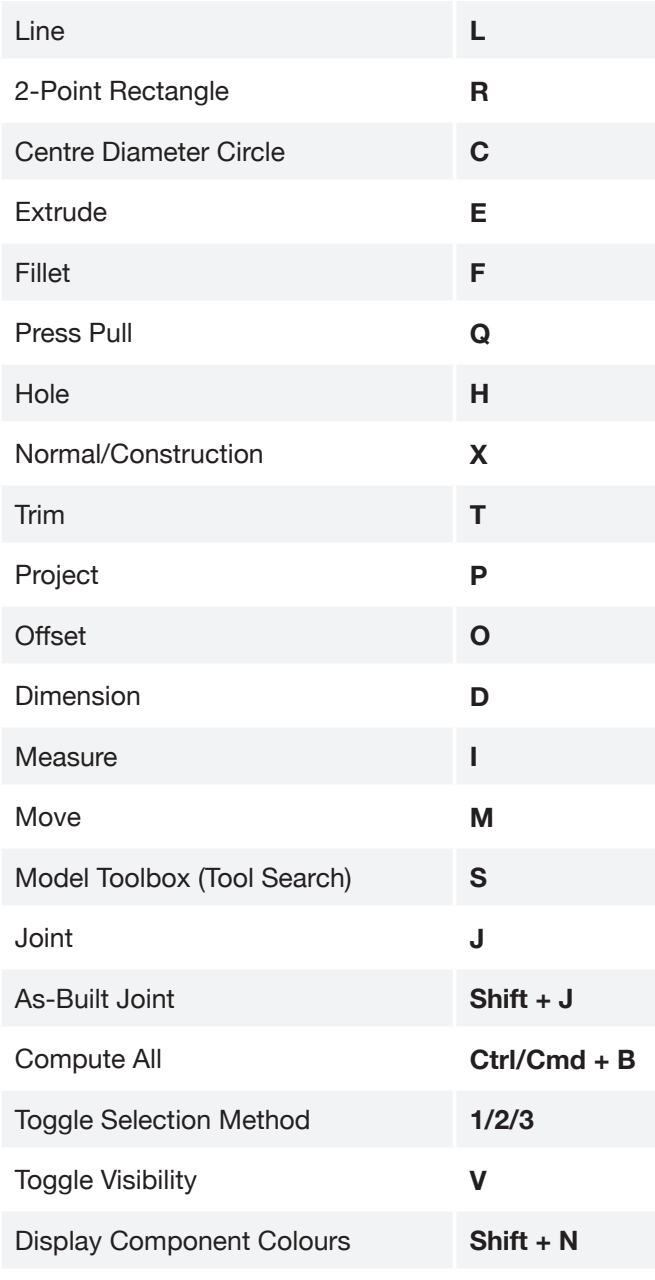

# LEFT CLICK SCROLL/MIDDLE CLICK RIGHT CLICK Select **Left Click** Context Menu **Right Click** Zoom **Scroll NAVIGATION**

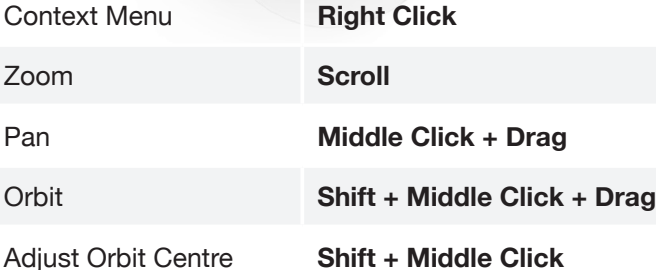

#### SYSTEM SHORCUTS

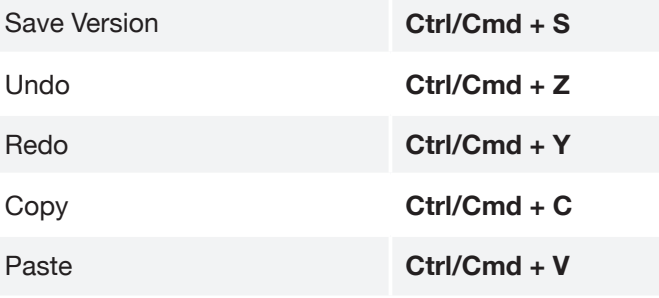

#### COMMON FILE FORMATS

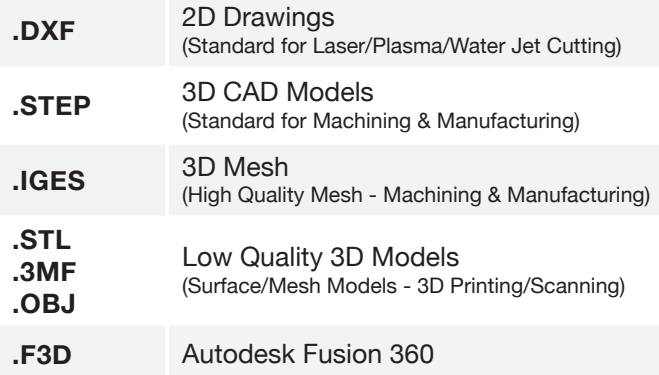

#### DRAWING WORKSPACE

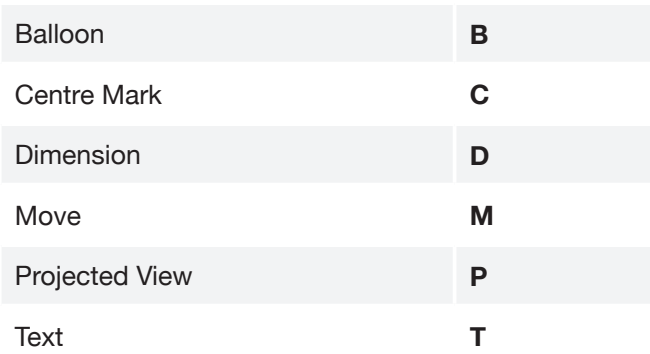